# **Metrics Management**

This guide explains the Kiuwan Metrics page in detail.

#### **Contents**:

- [Introduction](#page-0-0)
- [Metrics Section](#page-0-1)
- o [Filters](#page-0-2)
- [Metrics tree](#page-1-0)
- [Metric Information](#page-1-1)

### <span id="page-0-0"></span>Introduction

Go to **Model Management** > **Metrics** to access the metrics section.

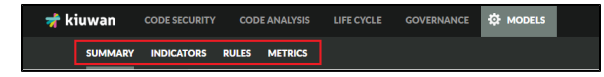

This section shows all the available metrics for current users and which of them are active in the current model version. Only Kiuwan metrics are available and they are not editable, but users can tag metrics as they need. All available metrics are mandatory, when a model is published all of them will be automatically added to the current model. This way your analyses will contain as much information about metrics as Kiuwan can give you.

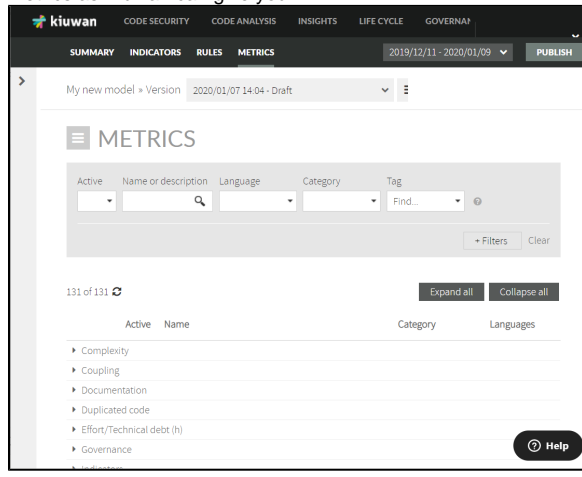

## <span id="page-0-1"></span>Metrics Section

#### <span id="page-0-2"></span>**Filters**

This is the first part of the metrics section, where you can filter which metrics are shown.

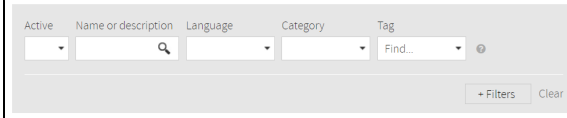

The default filters are:

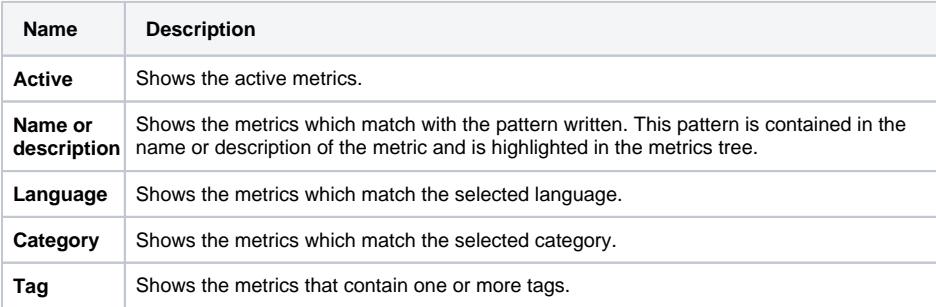

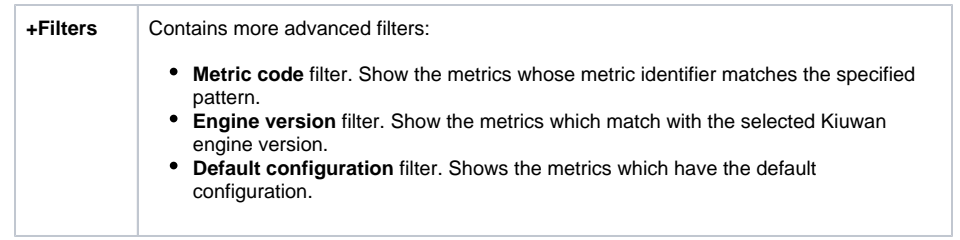

These filters can be combined with each other. When activating more than one filter, only metrics that match both filters are shown.

Each time the filter is changed, the metric counter under the filter section is updated according to the specified filter.

#### <span id="page-1-0"></span>**Metrics tree**

The metrics are shown in this next section.

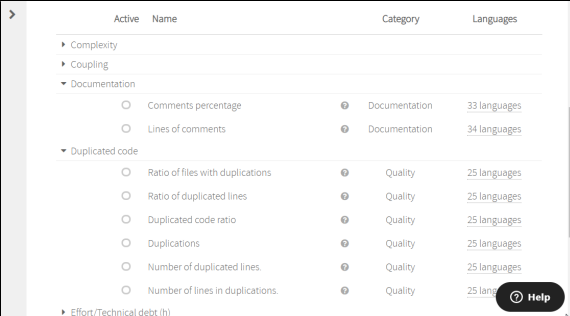

The metrics are shown in the form of a tree hierarchy. Nodes can be collapsed and expanded with the **Ex pand all** and **Collapse all** buttons. By default, all metrics are collapsed.

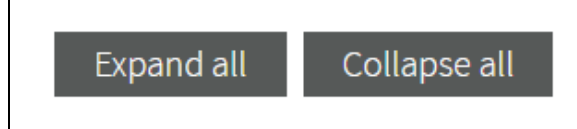

Each metric shows its activate status, its name, its category, and the technologies that it implements. Hover the mouse over the concrete language item in a metric to view the languages supported by the metric.

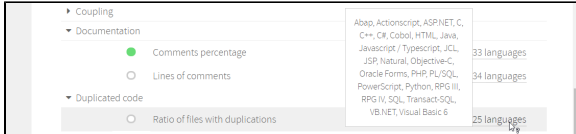

Hover the mouse over the help icon  $\bullet$  to view details of some of the properties of each metric.

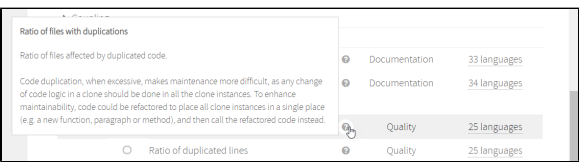

## <span id="page-1-1"></span>Metric Information

Click the name of a metric to show the metric details window. This window shows the full information of the selected metric. This information is separated into different sections as described below.

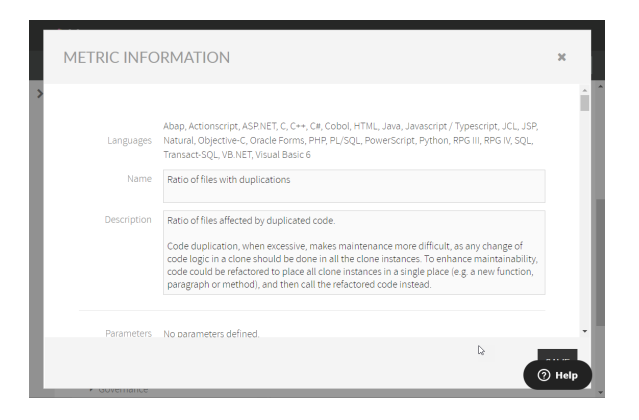

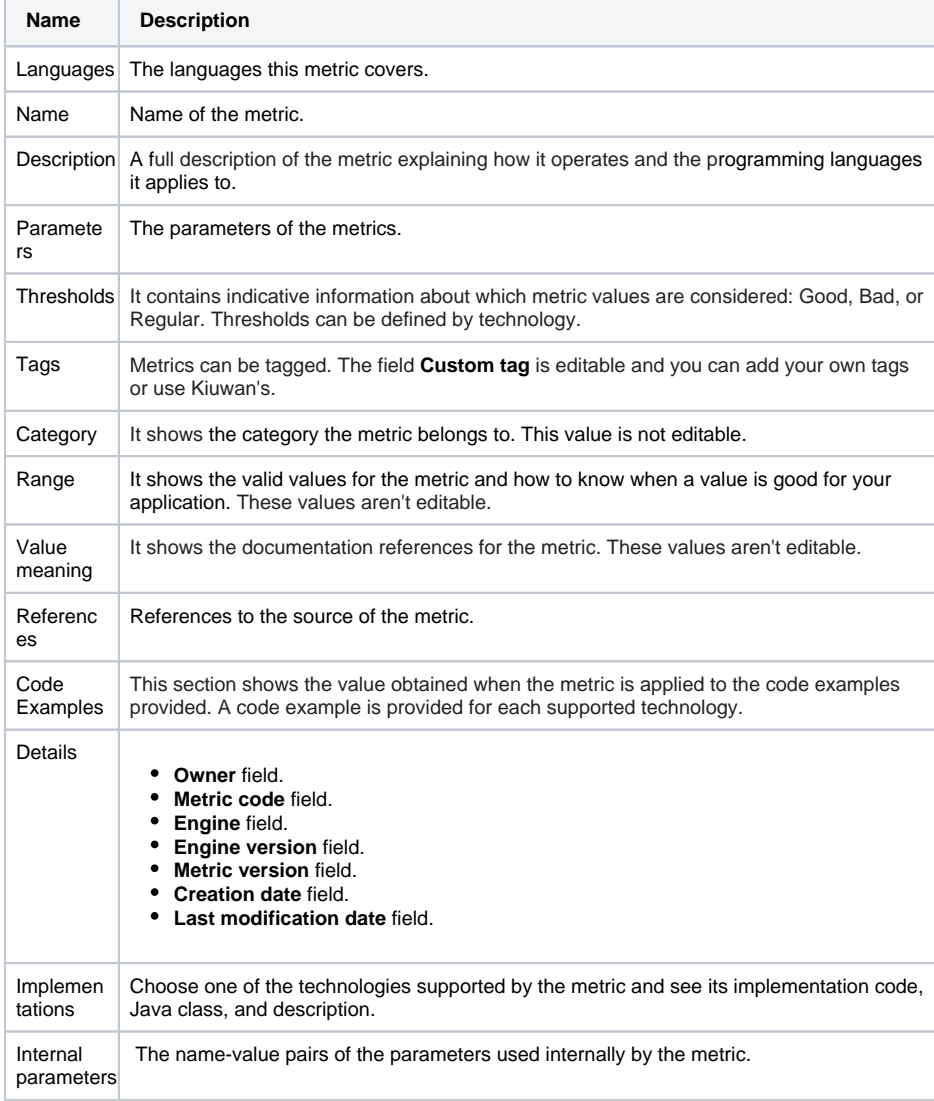